$\mathbf{\Pi}$ а

# ОИО: Гаранин Максим Алексеевич ИИНИСТЕРСТВО ТРАНСПОРТА РОССИЙСКОЙ ФЕДЕРАЦИИ<br>Должность Ректор //// | ФЕДЕРАЛЬНОЕ АГЕНТСТВО ЖЕЛЕЗНОДОРОЖНОГО ТРАНСПОРТА

Дата подписания: 05.12.2023 16:07:49

Уникальный программный ключ: 70АМАРСКИЙ ГОСУДАРСТВЕННЫЙ УНИВЕРСИТЕТ ПУТЕЙ СООБЩЕНИЯ

> Приложение к рабочей программе дисциплины

## **ОЦЕНОЧНЫЕ МАТЕРИАЛЫ ДЛЯ ПРОМЕЖУТОЧНОЙ АТТЕСТАЦИИ ПО ДИСЦИПЛИНЕ**

 **Виртуализация и облачные вычисления**

*(наименование дисциплины)*

Направление

 **09.04.02 Информационные системы и технологии**

*(код и наименование)*

Направленность (профиль)

Цифровые технологии в образовании

*(наименование)*

#### **Содержание**

- Пояснительная записка.
- Типовые контрольные задания или иные материалы для оценки знаний, умений, навыков и (или) опыта деятельности, характеризующих уровень сформированности компетенций.
- Методические материалы, определяющие процедуру и критерии оценивания сформированности компетенций при проведении промежуточной аттестации.

#### **1. Пояснительная записка**

Цель промежуточной аттестации – оценивание промежуточных и окончательных результатов обучения по дисциплине, обеспечивающих достижение планируемых результатов освоения образовательной программы.

## **2. Типовые контрольные задания или иные материалы для оценки знаний, умений, навыков и (или) опыта деятельности, характеризующих уровень сформированности**

#### **компетенций**

**Виртуализация и облачные вычисления**

**ОПК-5: Способен разрабатывать и модернизировать программное и аппаратное обеспечение информационных и автоматизированных систем**

**ОПК-5.2: Модернизирует программное и аппаратное обеспечение информационных и автоматизированных систем**

**1. Знать: системы централизованной и распределенной обработки данных, основы виртуализации; достоинства и недостатки, экономические выгоды; организация виртуальных машин; оптимизация и настройки; защита виртуальных машин; сетевые технологии виртуализации**

**(Эссе)**

В чем заключается изолированность виртуальных машин?

#### **(Шаблон ответа)**

Виртуальные машины полностью изолированы друг от друга, как если бы они были физическими компьютерами Виртуальные машины могут использовать общие физические ресурсы одного компьютера и при этом оставаться полностью изолированными друг от друга, как если бы они были отдельными физическими машинами. Например, если на одном физическом сервере запущено четыре виртуальных машины, и одна из них дает сбой, это не влияет на доступность оставшихся трех машин. Изолированность — важная причина гораздо более высокой доступности и безопасности приложений, выполняемых в виртуальной среде, по сравнению с приложениями, выполняемыми в стандартной, невиртуализированной системе.

#### **(Эссе)**

Опишите основные возможности облачной платформы компании Microsoft

#### **(Шаблон ответа)**

Microsoft Azure реализует облачные модели платформы как сервиса (PaaS) и инфраструктуры как сервиса (IaaS). Возможно использование как сторонних, так и сервисов Microsoft в качестве модели ПО как сервиса (SaaS). Работоспособность платформы Microsoft Azure обеспечивает глобальная сеть распределенных дата-центров Microsoft. Помимо базовых функций операционных систем, Microsoft Azure имеет и дополнительные: выделение ресурсов по требованию для масштабирования, автоматическую синхронную репликацию данных для повышения отказоустойчивости, обработку отказов инфраструктуры для обеспечения постоянной доступности и другое. Модель предоставления инфраструктуры (IaaS) реализует возможность аренды таких ресурсов, как серверы, устройства хранения данных и сетевое оборудование. Управление всей инфраструктурой осуществляется поставщиком, потребитель управляет только операционной системой и установленными приложениями. Для виртуальных машин доступны образы следующих операционных систем: Windows Server, CoreOS, Ubuntu Server, Red Hat, Clear Linux OS, Debian, SUSE Linux Enterprise Server, Oracle Linux. Практически все сервисы Microsoft Azure имеют интерфейс взаимодействия API, построенный на основе ограничений для распределённых систем REST, что позволяет разработчикам использовать облачные сервисы с любой операционной системы, устройства и платформы. Кроме того, пользователи могут создавать и управлять собственными сервисами, пользуясь визуальным вебинтерфейсом портала Azure. Портал позволяет настраивать сервисы, редактировать права доступа, отслеживать состояние ресурсов и управлять биллингом.

#### **(Эссе)**

Почему виртуальные машины полностью инкапсулируют вычислительную среду?

#### **(Шаблон ответа)**

Виртуальная машина представляет собой программный контейнер, связывающий, или "инкапсулирующий" полный комплект виртуальных аппаратных ресурсов, а также ОС и все её приложения в программном пакете. Благодаря инкапсуляции виртуальные машины становятся невероятно мобильными и удобными в управлении. Например, виртуальную машину можно переместить или скопировать из одного местоположения в другое так же, как любой другой программный файл. Кроме того, виртуальную машину можно сохранить на любом стандартном носителе данных: от компактной карты Flash-памяти USB до корпоративных сетей хранения данных.

#### **(Эссе)**

Почему виртуальные машины полностью независимы от базового физического оборудования, на котором они работают?

#### **(Шаблон ответа)**

Например, для виртуальной машины с виртуальными компонентами (ЦП, сетевой картой, контроллером SCSI) можно задать настройки, абсолютно не совпадающие с физическими характеристиками базового аппаратного обеспечения. Виртуальные машины могут даже выполнять разные операционные системы (Windows, Linux и др.) на одном и том же физическом сервере. В сочетании со свойствами инкапсуляции и совместимости, аппаратная независимость обеспечивает возможность свободно перемещать виртуальные машины с одного компьютера на базе x86 на другой, не меняя драйверы устройств, ОС или приложения. Независимость от оборудования также дает возможность запускать в сочетании абсолютно разные ОС и приложения на одном физическом компьютере.

#### **(Эссе)**

Почему виртуальные машины, как правило, совместимы со всеми стандартными компьютерами?

#### **(Шаблон ответа)**

Как и физический компьютер, виртуальная машина работает под управлением собственной гостевой операционной системы и выполняет собственные приложения. Она также содержит все компоненты, стандартные для физического компьютера (материнскую плату, видеокарту, сетевой контроллер и т.д. ). Поэтому виртуальные машины полностью совместимы со всеми стандартными операционными системами, приложениями и драйверами устройств. Виртуальную машину можно использовать для выполнения любого программного обеспечения, пригодного для соответствующего физического компьютера.

#### **(Эссе)**

Чем виртуализация отличается от паравиртуализации?

#### **(Шаблон ответа)**

Основное различие между паравиртуализацией и полной виртуализацией заключается в возможности внесения изменений в гостевую ОС. При паравиртуализации гостевая ОС знает, что она виртуализируется. При полной виртуализации немодифицированная ОС работает так же, как если бы она не была виртуализирована, а вызовы ОС перехватываются и транслируются с использованием двоичного преобразования.

## **(Эссе)**

Что представляет собой Blade-сервер?

#### **(Шаблон ответа)**

Это модульная одноплатная компьютерная система, включающая процессор и память. Лезвия вставляются в специальное шасси с объединительной панелью (backplane), обеспечивающей им подключение к сети и подачу электропитания.

#### **(Множественный выбор / Только один ответ)**

IaaS - расшифровывается как?

a. **(0%)**

Программное обеспечение как сервис

b. **(100%)**

Инфраструктура как сервис

c. **(0%)**

Платформа как сервис

d. **(0%)**

Коммуникация как сервис

#### **(Множественный выбор / Только один ответ)**

PaaS - расшифровывается как?

a. **(100%)**

Платформа как сервис

b. **(0%)**

Программное обеспечение как сервис

c. **(0%)**

Коммуникация как сервис

d. **(0%)**

Инфраструктура как сервис

### **(Множественный выбор / Только один ответ)**

```
SaaS - расшифровывается как?
```
a. **(0%)**

Коммуникация как сервис

b. **(100%)**

Программное обеспечение как сервис

c. **(0%)**

Инфраструктура как сервис

d. **(0%)**

Платформа как сервис

## **(Множественный выбор / Только один ответ)**

Абстракция вычислительных ресурсов и предоставление пользователю системы, которая "инкапсулирует" (скрывает в себе) собственную реализацию - это?

a. **(0%)**

Облачные вычисления

b. **(0%)**

Абстракция

c. **(100%)**

Виртуализация

d. **(0%)**

Полиморфизация

#### **(Множественный выбор / Только один ответ)**

В каком году были изобретены электронно-вычислительные машины, выполняющие вычисление в цифровом виде.

a. **(0%)** 1943 b. **(100%)** 1939

c. **(0%)**

2000

d. **(0%)**

1930

## **(Множественный выбор / Только один ответ)**

Вариант локальной реализации "облачной концепции", когда компания создает ее для себя самой, в рамках одной организации называется?

a. **(100%)**

Частное облако

b. **(0%)**

Распределенные вычисления

c. **(0%)**

Публичное облако

d. **(0%)**

Программное обеспечение как сервис

## **(Множественный выбор / Только один ответ)**

Выберите изображение, на котором изображен тонкий клиент.

a. **(0%)**

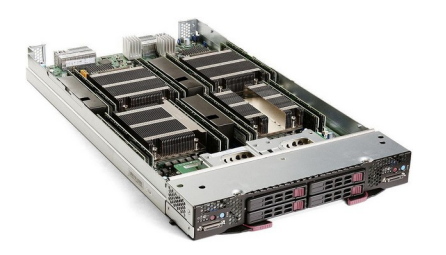

b. **(100%)**

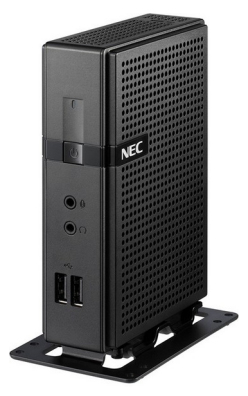

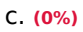

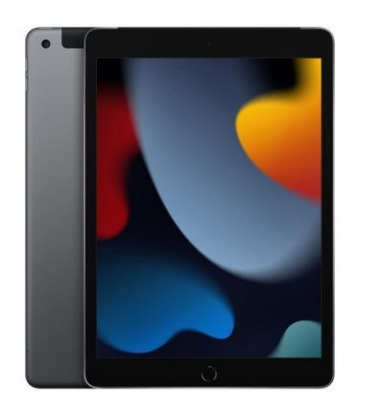

d. **(0%)**

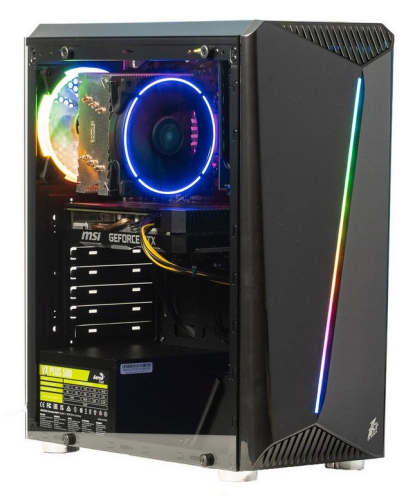

#### **(Множественный выбор)**

Выберите основные преимущества технологии виртуализации платформа как сервис (PaaS)?

a. **(25%)**

отказоустойчивость

b. **(25%)**

виртуализация

c. **(25%)**

безопасность

d. **(-100%)**

стоимость

e. **(25%)**

масштабируемость

#### **(Множественный выбор / Только один ответ)**

Высокоскоростная коммутируемая сеть передачи данных, объединяющая серверы, рабочие станции, дисковые хранилища и ленточные библиотеки. Обмен данными происходит по протоколу Fibre Channel, оптимизированному для быстрой гарантированной передачи сообщений и позволяющему передавать информацию на расстояние от нескольких метров до сотен километров?

Мейнфрейм

- b. **(100%)**
	- SAN
- c. **(0%)**

Блэйд-сервер

d. **(0%)**

Консолидация

e. **(0%)**

Система Хранения Данных

#### **(Множественный выбор / Только один ответ)**

Главный компьютер вычислительного центра с большим объемом внутренней и внешней памяти?

a. **(0%)**

Блэйд-сервер

b. **(0%)**

SAN

c. **(100%)**

Мейнфрейм

d. **(0%)**

Консолидация

e. **(0%)**

Система Хранения Данных

#### **(Множественный выбор)**

К основным особенностям виртуальных машин можно отнести?

a. **(25%)**

Совместимость

b. **(25%)**

Изолированность

c. **(25%)**

Инкапсуляция

```
d. (25%)
```
Независимость от оборудования

e. **(-100%)**

Навязчивость

#### **(Множественный выбор)**

К основным преимуществам блейд-систем относятся:

a. **(25%)**

Масштабируемость

b. **(-100%)**

Более высокая надежность, в ситуации равного числа лезвий и выделенных серверов

c. **(25%)**

Снижение эксплуатационных расходов

d. **(25%)**

Лучшие возможности управления и гибкость

e. **(25%)**

Уникальная физическая конструкция

## **(Множественный выбор / Только один ответ)**

Какая компания первой задумалась о создании виртуальных сред для различных пользовательских задач в мэйнфреймах?

a. **(100%)**

IBM

b. **(0%)**

Microsoft

c. **(0%)**

VMware

d. **(0%)**

Sun Microsystems

#### **(Множественный выбор)**

Какая компания считается первопроходцами в IaaS?

a. **(100%)**

Amazon

b. **(0%)**

VMware

c. **(0%)**

Yandex

d. **(0%)**

Microsoft

## **(Множественный выбор / Только один ответ)**

Компьютерный сервер с компонентами, вынесенными и обобщёнными в корзине для уменьшения занимаемого пространства?

a. **(0%)**

Мейнфрейм

b. **(0%)**

```
Система Хранения Данных
```
c. **(0%)**

Консолидация

d. **(100%)**

Блэйд-сервер

e. **(0%)**

SAN

#### **(Множественный выбор)**

Модификация ядра гостевой ОС выполняется таким образом, что в нее включается новый набор API, через который она может напрямую работать с аппаратурой, не конфликтуя с другими виртуальными машинами. При этом нет необходимости задействовать полноценную ОС в качестве хостового ПО, функции которого в данном случае исполняет специальная система, получившая название гипервизора (hypervisor). Именно этот вариант является сегодня наиболее актуальным направлением развития серверных технологий виртуализации и применяется в VMware ESX Server, Xen (и решениях других поставщиков на базе этой технологии), Microsoft Hyper-V. О чем идет речь?

a. **(0%)**

Виртуализация приложений

b. **(100%)**

Паравиртуализация

c. **(0%)**

Виртуализация представлений (рабочих мест)

d. **(0%)**

Виртуализация на уровне ядра ОС

#### **(Множественный выбор)**

Этот вариант подразумевает использование одного ядра хостовой ОС для создания независимых параллельно работающих операционных сред. Для гостевого ПО создается только собственное сетевое и аппаратное окружение. Достоинства — высокая эффективность использования аппаратных ресурсов, низкие накладные технические расходы, отличная управляемость, минимизация расходов на приобретение лицензий. Недостатки — реализация только однородных вычислительных сред. О чем идет речь?

a. **(0%)**

Паравиртуализация

b. **(100%)**

Виртуализация на уровне ядра ОС

c. **(0%)**

Виртуализация приложений

d. **(0%)**

Виртуализация представлений (рабочих мест)

Применяется модель сильной изоляции прикладных программ с управляемым взаимодействием с ОС, при которой виртуализируется каждый экземпляр приложений, все его основные компоненты: файлы (включая системные), реестр, шрифты, INI-файлы, COM-объекты, службы. О чем идет речь?

a. **(0%)**

Виртуализация на уровне ядра ОС

b. **(0%)**

Виртуализация представлений (рабочих мест)

c. **(100%)**

Виртуализация приложений

d. **(0%)**

Паравиртуализация

#### **(Множественный выбор)**

Виртуализация представлений подразумевает эмуляцию интерфейса пользователя. Т.е. пользователь видит приложение и работает с ним на своём терминале, хотя на самом деле приложение выполняется на удалённом сервере, а пользователю передаётся лишь картинка удалённого приложения. В зависимости от режима работы пользователь может видеть удалённый рабочий стол и запущенное на нём приложение, либо только само окно приложения. О чем идет речь?

a. **(0%)**

Виртуализация приложений

b. **(0%)**

Паравиртуализация

c. **(0%)**

Виртуализация на уровне ядра ОС

d. **(100%)**

Виртуализация представлений

#### **(Множественный выбор / Только один ответ)**

Объединение вычислительных ресурсов либо структур управления в едином центре?

a. **(0%)**

Блэйд-сервер

b. **(0%)**

Мейнфрейм

c. **(0%)**

SAN

d. **(0%)**

Система Хранения Данных

e. **(100%)**

Консолидация

**(Множественный выбор / Только один ответ)**

Обычно говорят о консолидации: ... - размещение нескольких приложений на одном хосте.

```
a. (0%)
```
серверов

b. **(0%)**

систем хранения

c. **(100%)**

приложений

#### **(Множественный выбор / Только один ответ)**

Обычно говорят о консолидации: ... - совместное использование централизованной системы хранения данных несколькими гетерогенными узлами.

a. **(0%)**

приложений

b. **(0%)**

серверов

c. **(100%)**

систем хранения

#### **(Множественный выбор / Только один ответ)**

Обычно говорят о консолидации: ... - перемещение децентрализованных, приложений, распределенных на различных серверах компании, в один кластер централизованных гомогенных серверов.

```
a. (0%)
```
систем хранения

b. **(0%)**

приложений

c. **(100%)**

серверов

#### **(Множественный выбор / Только один ответ)**

Основные достоинства технологий виртуализации:

a. **(0%)**

Снижение затрат на программное обеспечение

b. **(0%)**

Несовместимые приложения могут работать на одном компьютере

c. **(0%)**

Эффективное использование вычислительных ресурсов

d. **(0%)**

Повышение гибкости и скорости реагирования системы

e. **(100%)**

#### **(Множественный выбор / Только один ответ)**

Полностью изолированный программный контейнер, который работает с собственной ОС и приложениями, подобно физическому компьютеру - это ...

a. **(100%)**

Виртуальная машина

b. **(0%)**

Персональный компьютер

c. **(0%)**

Песочница

d. **(0%)**

Виртуальная реальность

#### **(Множественный выбор / Только один ответ)**

Программно-аппаратное решение по организации надёжного хранения информационных ресурсов и предоставления к ним гарантированного доступа?

a. **(100%)**

Система Хранения Данных

b. **(0%)**

Консолидация

c. **(0%)**

SAN

d. **(0%)**

Мейнфрейм

e. **(0%)**

Блэйд-сервер

#### **(Множественный выбор / Только один ответ)**

СaaS - расшифровывается как?

a. **(0%)**

Инфраструктура как сервис

b. **(0%)**

Программное обеспечение как сервис

c. **(100%)**

Коммуникация как сервис

d. **(0%)**

Платформа как сервис

## **(Множественный выбор / Только один ответ)**

Что изображено на рисунке?

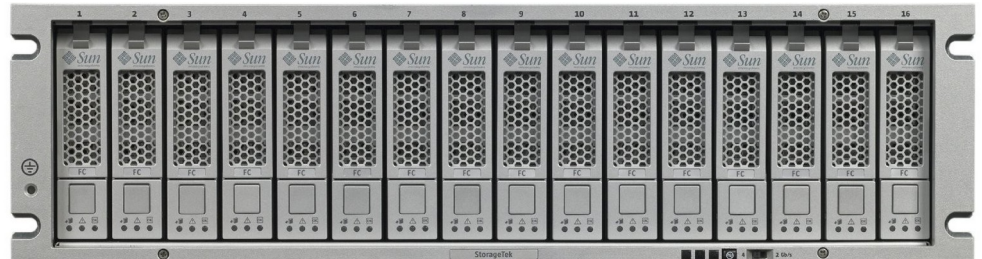

#### a. **(100%)**

Система хранения данных начального уровня

b. **(0%)**

Деталь космического корабля

c. **(0%)**

Сервер на базе Windows Server 2022

d. **(0%)**

Fiber channel коммутатор

**2. Уметь: использовать системы централизованной и распределенной обработки данных, виртуальные машины; сетевые технологии виртуализации**

#### **(Эссе)**

Опишите базовые требования VMWare Workstation Player к хост-машине:

#### **(Шаблон ответа)**

- Процессор, выпущенный после 2011 года, кроме некоторых исключений, с тактовой частотой от 1,3 Ггц.
- 2 гигибайта оперативной памяти минималка. Скорее всего будут «тупить» даже самые легкие ВМ, типа допотопной Windows XP. Поэтому лучше от 4 гигов иметь.
- 64 разрядная операционная система. Можно поставить на различные более-менее свежие сборки линукса, а также на Windows 7 и более свежие (т.е. на древней XP не получиться работать). Ну и 64 бита – требование обязательное!

#### **(Эссе)**

Опишите параметры виртуальной машины для установки гостевой Linux Ubuntu 20.04

#### **(Шаблон ответа)**

- Двухъядерный процессор с частотой 2 ГГц или лучше;
- 4 ГБ оперативной памяти;
- 25 ГБ свободного места на жестком диске;
- Желателен доступ в интернет.

#### **(Эссе)**

Опишите процесс создания виртуальной машины в гипервизоре HYPER-V.

## **(Шаблон ответа)**

Выберите ваш сервер виртуализации, кликнув по нему один раз, как и в моём случаи он будет иметь тоже имя что и ваш компьютер. Первый шаг — это ознакомительная информация перед проведением настроек, её можно спокойно пропустить, нажав кнопку «Далее». Следующим шагом будет присваивание имени создаваемой виртуальной машине и выбор её директории. В следующем окне вам необходимо будет выбрать поколения виртуальной машины. На выбор будет представлено «Поколение 1» и «Поколение 2». Следующим шагом будет настройка сети. В последнем окне представлена сводка всех параметров, которые вы применили к создаваемой машине.

## **(Эссе)**

Опишите процесс создания резервной копии данных и подготовка места для установки Ubuntu на виртуальную машину

Отзыв:

- 1. Подготовить свободное место на жестком диске для установки Ubuntu на компьютер требуется свободное место на диске, поэтому предварительно нужно освободить место под Ubuntu, например, на диске D (или другом диске достаточного объема).
- 2. Сделать резервную копию важных данных, которые хранятся в Windows если Вы храните какие-то важные данные, например, на диске D (или на том, на который Вы хотите устанавливать Ubuntu), то лучше предварительно перед началом всей процедуры установки Ubuntu скопировать эти данные на флешку, внешний жесткий диск или в облако, чтобы в случае возникновения непредвиденных ситуаций избежать потери этих данных.

## **(Эссе)**

Опишите процесс установки Astra Linux в виртуальной машине.

## **(Шаблон ответа)**

Выберите язык загрузчика (выберите English). Запустите процесс установки. Выберите язык интерфейса процесса установки (выберите English). Нажмите Continue (Продолжить). Выберите локаль, используемую по-умолчанию (выберите United States - en\_US.UTF-8). Примите лицензионное соглашение. Задайте раскладку клавиатуры. Задайте имя компьютера (hostname) и полное имя пользователя. Задайте пароль пользователя. Уточните часовой пояс. Задайте разметку дисков.

## **(Эссе)**

Опишите процесс установки Hyper-V

#### **(Шаблон ответа)**

Откройте консоль PowerShell от имени администратора. Выполните следующую команду: Enable-WindowsOptionalFeature -Online -FeatureName Microsoft-Hyper-V -All

## Включение роли Hyper-V через раздел "Параметры"

- 1. Щелкните правой кнопкой мыши кнопку Windows и выберите пункт "Приложения и компоненты".
- 2. Выберите **Программы и компоненты** справа в разделе связанные параметры.
- 3. Выберите пункт **Включение или отключение компонентов Windows**.

4. Выберите **Hyper-V** и нажмите кнопку **ОК**.

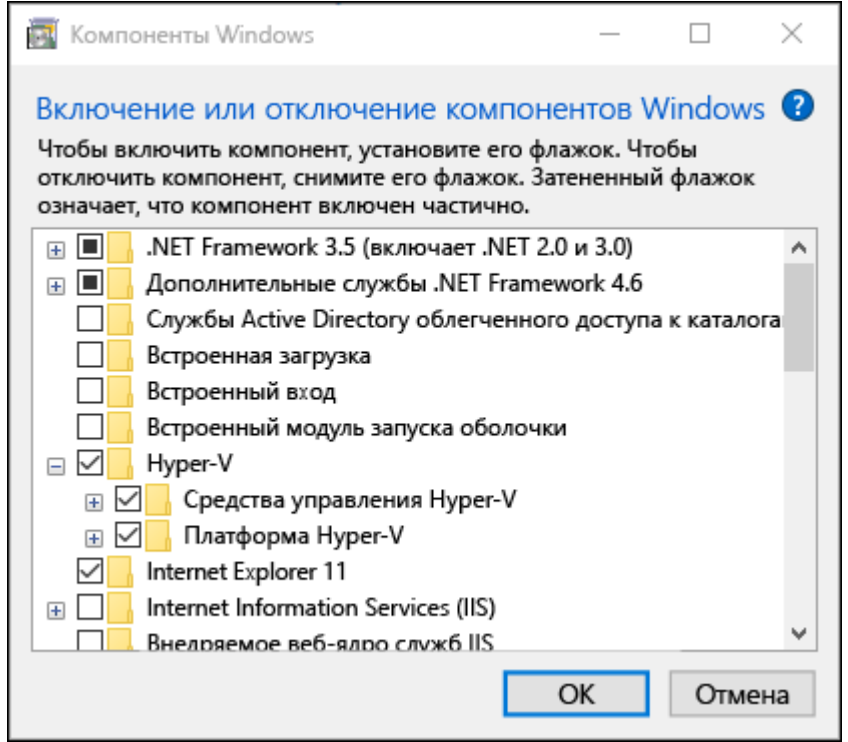

После завершения установки вам будет предложено перезапустить компьютер.

#### **(Эссе)**

Опишите кратко процесс установки ProxMox

#### **(Шаблон ответа)**

Установка Proxmox выполняется относительно просто:

- 1. Запускаем физический или виртуальный сервер и выполняет загрузку с ISO образа или физического DVD/USB устройства.
- 2. На этапе выбора опции загрузки выбираем пункт "Install Proxmox VE".
- 3. Дожидаемся запуска мастера установки.
- 4. В случае согласия принимаем лицензионное соглашение:
- 5. Теперь необходимо собрать зеркальный RAID 1 из двух дисков для системного раздела (в случае использования аппаратного RAID вы можете выполнять установку на RAID том).
- 6. Указываем, что мы будем использовать ZFS RAID1 и выбираем два наших диска на 60 ГБ:
- 7. Нажимаем кнопку "OK" и "Next".
- 8. Указываем настройки локали и временной зоны:
- 9. Теперь необходимо указать пароль и email администратора:
- 10. Теперь необходимо настроить интерфейс управления. Поскольку у нас один сетевой адаптер, то выбирать нам особо не из чего. Укажите имя хоста и параметры конфигурации IP для интерйеса:
- 11. На заключительном этапе мастер установки Proxmox VE покажем сводку по итоговым параметрам установки:
- 12. Нажмите кнопку "Install".
- 13. Дождитесь окончания процесса установки.

## **(Эссе)**

Опишите процесс установки Ubuntu 22.04 Desktop в виртуальной машине

## **(Шаблон ответа)**

На первой странице выберите язык для этого мастера и живой системы. З атем нажмите «Попробовать Ubuntu», чтобы попробовать живую систему. Есть значок ярлыка для повторного запуска программы установки, если вы решите установить систему на диск. или нажмите «Установить Ubuntu», чтобы перейти на следующую страницу. На следующей странице выберите правильную раскладку клавиатуры. Вы можете нажать любую клавишу на клавиатуре и посмотреть экранный вывод для проверки. Используйте «Определить раскладку клавиатуры» или выберите раскладку вручную, если она не подходит по умолчанию. Далее будет предложено выбрать между «Обычной установкой» и «Минимальной установкой». Для обновлений и сторонних программ в разделе «Другие опции» отметьте нужные галочки, если у вас есть подключение к Интернету. Они также доступны для установки после установки системы. Выберите диск или назначьте раздел вручную. На следующей странице появится вопрос, куда установить систему Ubuntu. Обычно есть следующие варианты: Стереть диск и установить Ubuntu — использовать весь жесткий диск для Ubuntu. При этом вы потеряете все данные на диске. Есть также «Дополнительные возможности», позволяющие зашифровать систему. Установить Ubuntu рядом с Windows — если на диске установлена система Windows, есть возможность использовать все свободное место для установки Ubuntu. Таким образом, у вас будет двойная загрузка Ubuntu и Windows. Установка/переустановка Ubuntu поверх. Вручную создайте системный раздел. Если вы выбрали «Другое» на предыдущем экране. Настройте учетную запись, местоположение. После нажатия кнопки «Установить сейчас» и подтверждения во всплывающем диалоговом окне. Мастер предложит настроить учетную запись, имя компьютера и выбрать местоположение. Если ошибок не возникнет, программа предложит завершить установку и перезагрузить компьютер.

## **(Эссе)**

Кратко опишите процесс установки Windows 10 на виртуальную машину. Процесс создания виртуальной машины можно опустить.

## **(Шаблон ответа)**

После создания загрузочного USB-накопителя вы можете приступить к чистой установке Windows 10:

- Вставьте загрузочный накопитель Windows 10 и запустите ПК.
- Нажмите любую клавишу, чтобы начать процесс установки.
- Нажмите кнопку "Далее".

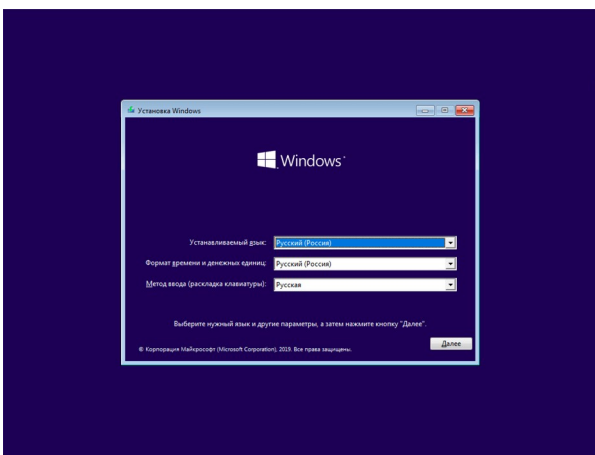

Нажмите кнопку "Установить".

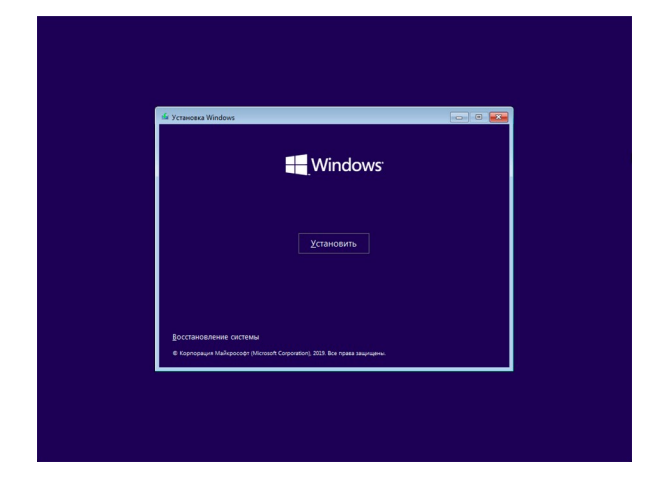

На экране "Активация Windows" нажмите ссылку "У меня нет ключа продукта", если вы переустанавливаете систему (после установки Windows 10 автоматически выполнит повторную активацию).

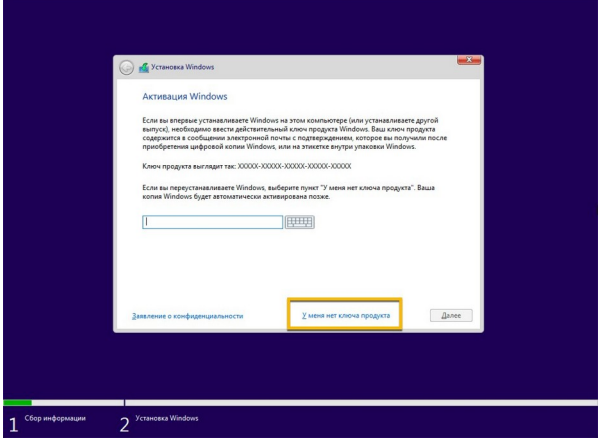

Выберите операционную систему, которую вы хотите установить и нажмите кнопку "Далее".

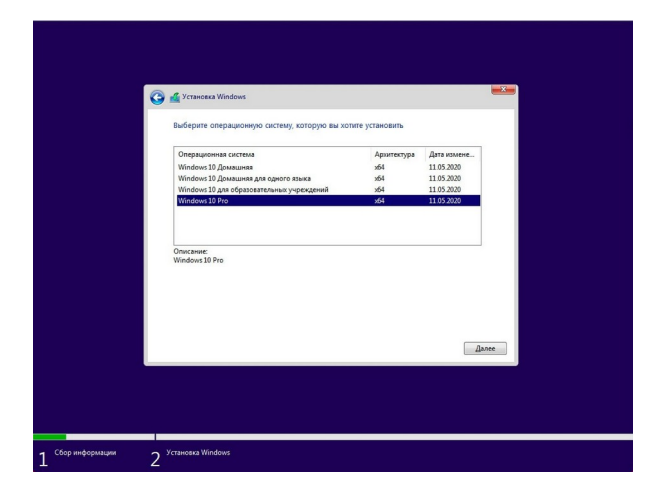

Поставьте галочку "Я принимаю условия лицензии", ознакомившись с лицензионным соглашением. и нажмите кнопку "Далее".

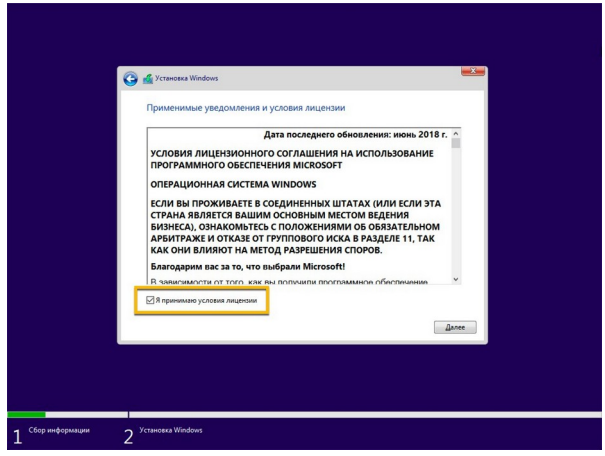

Выберите тип установки "Выборочная: только установка Windows (для опытных пользователей)".

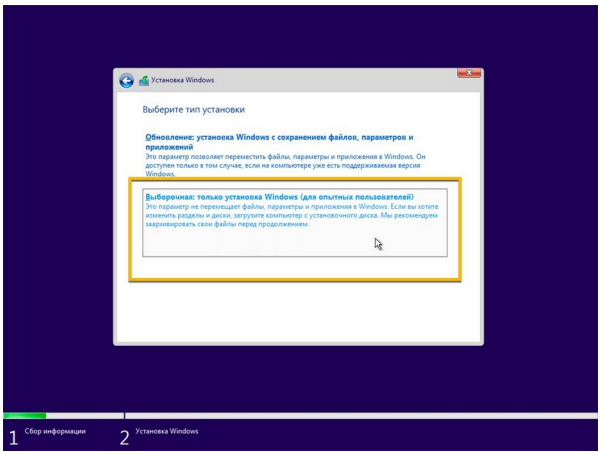

На экране "Где вы хотите установить Windows?" выберите раздел на вашем жестком диске или SSD, куда вы хотите установить Windows 10, и нажмите кнопку "Удалить". Обычно установка выполняется на "Диск 0".

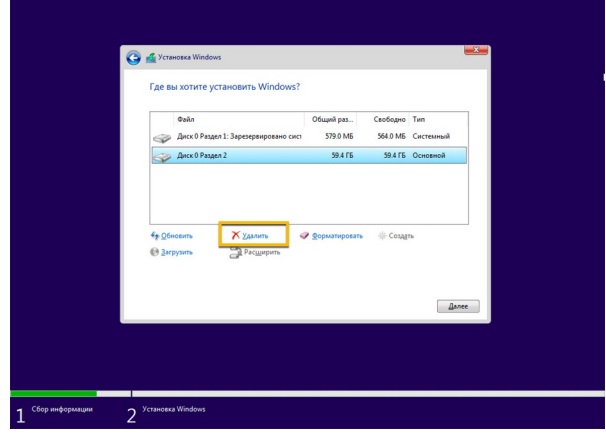

Выберите "Незанятое пространство на диске 0" для установки Windows 10 и нажмите кнопку "Далее".

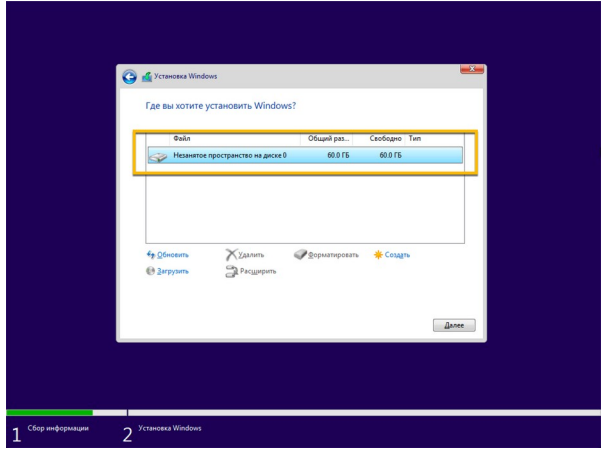

Дождитесь окончания установки Windows 10. Компьютер перезагрузится несколько раз.

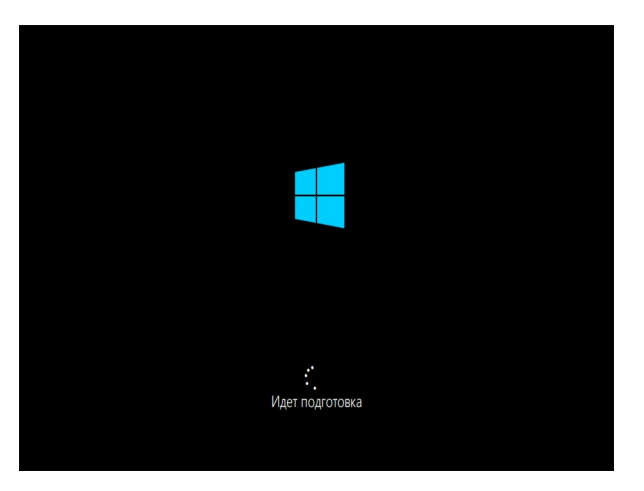

Выберите ваш регион на первой странице мастера предварительной настройки после завершения процедуры установки и нажмите кнопку "Да".

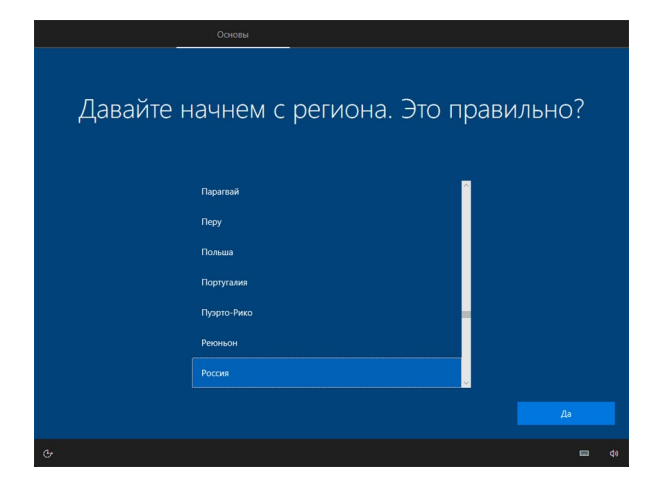

Выберите раскладку клавиатуры и нажмите кнопку "Да".

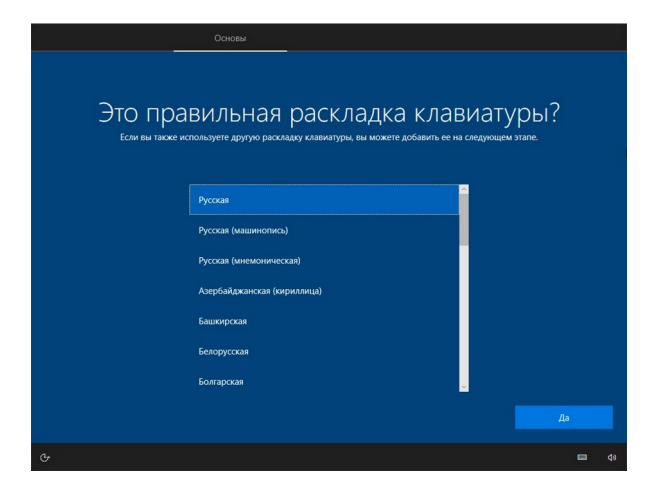

Если вам не нужно настраивать вторую раскладку, нажмите кнопку "Пропустить".

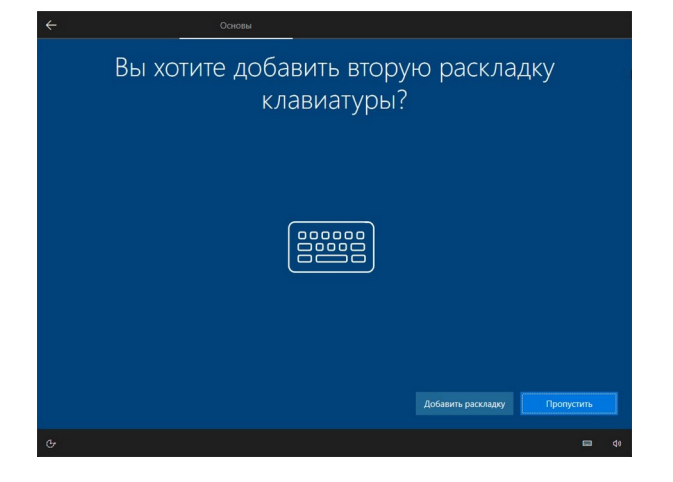

Если ваше устройство использует проводное Ethernet подключение, то ваш компьютер подключиться к сети автоматически. Если вы используете беспроводное соединение, то вам придется настроить его вручную, указав данные Wi-Fi-сети. На экране "Выбор способа настройки" выберите опцию "Настроить для личного использования" и нажмите кнопку "Далее".

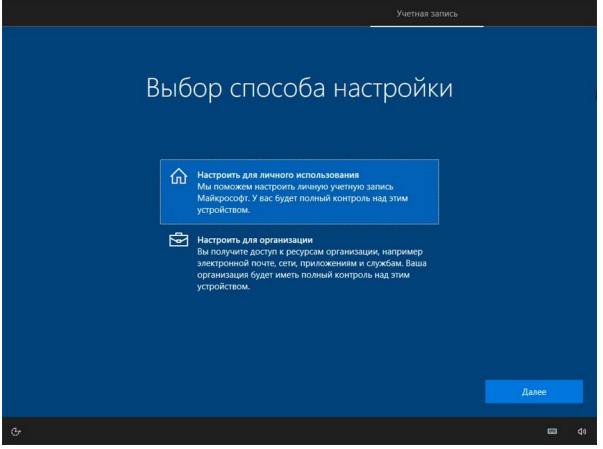

Введите электронную почту / телефон учетной записи Microsoft или аккаунт Skype. Вы также можете выбрать "Автономная учетная запись", если не хотите создавать учетную запись Microsoft.

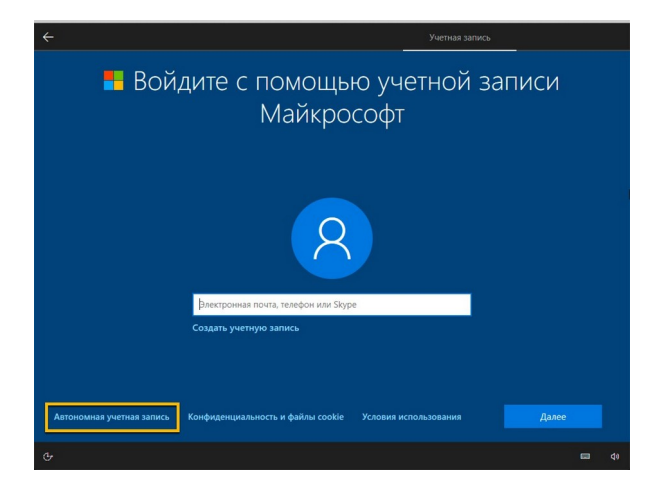

Настройте вашу учетную запись.

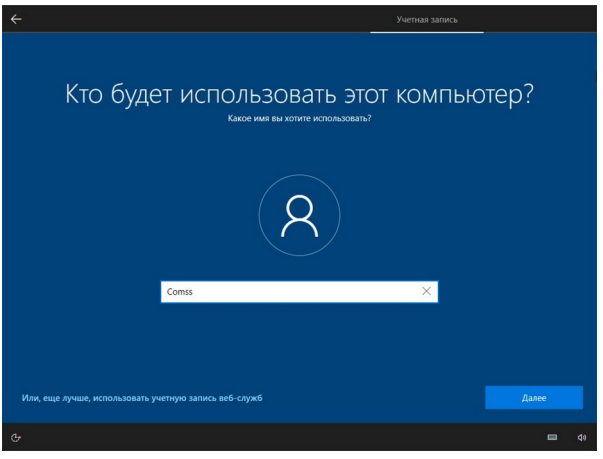

Задайте пароль.

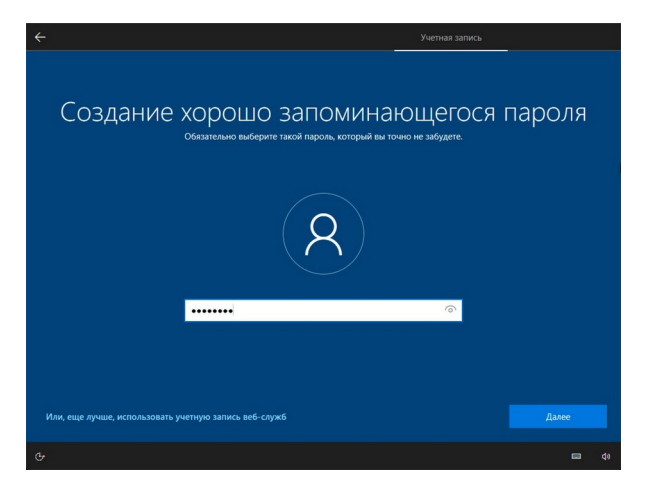

И настройте дополнительные параметры безопасности (контрольные вопросы).

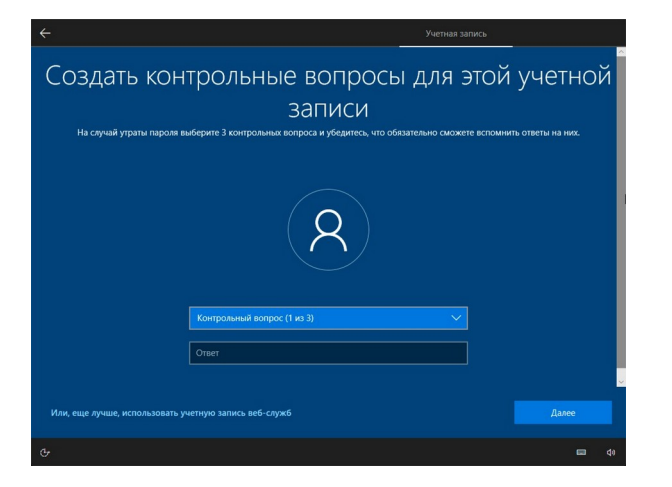

Выберите параметры конфиденциальности, которые вам лучше всего подходят и нажмите кнопку "Принять".

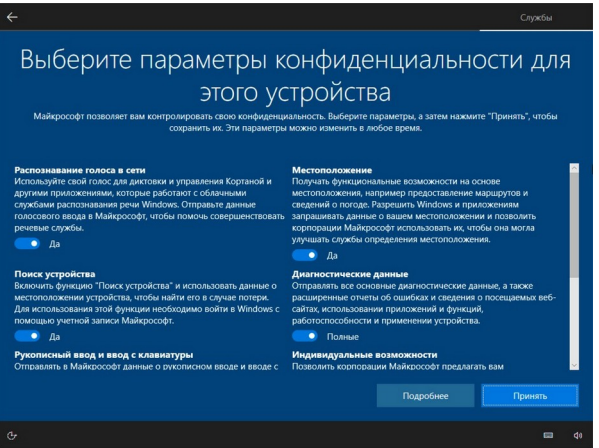

Дождитесь завершения установки учетной записи. Это может занять несколько минут.

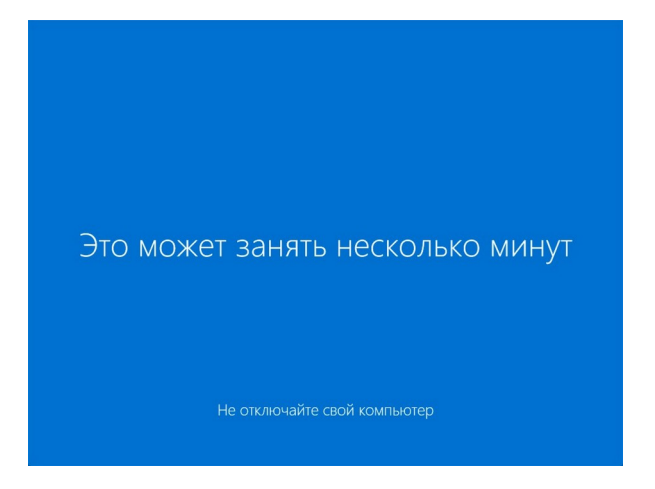

После установки проверьте наличие последних накопительных обновлений через Центр обновления Windows. Для проверки и установки перейдите в меню Параметры > Обновление и безопасность и нажмите Проверить наличие обновлений.

#### **(Множественный выбор)**

Какая программа подходит для подготовки загрузочного диска под Windows?

a. **(-100%)**

Brasero

- b. **(33.33333%)**
	- UltraISO
- c. **(33.33333%)**

ImgBurn

d. **(33.33333%)**

CDBurnerXP

**3. Иметь навыки: использования централизованной и распределенной обработки данных, виртуальных машин; сетевых технологий виртуализации**

## **(Эссе)**

Если Вы выполнили третью практическую работу в ответе введите ссылку на ее результат, иначе:

- 1. Установите Hyper-V на свой компьютер (требуется поддерживаемая операционная система).
- 2. Подготовьте образ операционной системы Ubuntu Server.
- 3. Создайте виртуальную машину Ubuntu Server.
- 4. Установите операционную систему Ubuntu Server на виртуальную машину.
- 5. Настроите виртуальную машину для работы в качестве веб-сервера.
- 6. Подготовьте отчет в текстовом формате (Яндекс.Документы и др.) отчет, содержащий текстовое описание проделанных Вами действий, включающий снимки экрана (на изображении должно быть четко и ясно видно идентифицирующее Вас изображение (профиль ЭИОС, браузер с авторизацией Вашим профилем и др.)).
- 7. Отчет и все дополнительные файлы (если такие Вы посчитаете необходимыми), необходимо упаковать в архив формата ZIP и загрузить в качестве ответа на вопрос.

## **(Эссе)**

Если Вы выполнили пятую практическую работу в ответе введите ссылку на ее результат, иначе:

- 1. В среде виртуализации с поддержкой вложенной виртуализации создайте виртуальную машину Debian.
- 2. Установите ProxMox.
- 3. Настроите внешнее подключение к серверу виртуализации.
- 4. Создайте виртуальную машину (любой тип).
- 5. Подготовьте отчет в текстовом формате (Яндекс.Документы и др.) отчет, содержащий текстовое описание проделанных Вами действий, включающий снимки экрана (на изображении должно быть четко и ясно видно идентифицирующее Вас изображение (профиль ЭИОС, браузер с авторизацией Вашим профилем и др.)).
- 6. Отчет и все дополнительные файлы (если такие Вы посчитаете необходимыми), необходимо упаковать в архив формата ZIP и загрузить в качестве ответа на вопрос.

## **(Эссе)**

## Если Вы выполнили первую практическую работу в ответе введите ссылку

## на ее результат, иначе:

- 1. Установите VirtualBox.
- 2. Подготовьте образ операционной системы Windows 7(10).
- 3. Создайте виртуальную машину Windows.
- 4. Установите операционную систему Windows 7(10).
- 5. Настроите виртуальную машину для выхода в сеть Интернет.
- 6. Подготовьте отчет в текстовом формате (Яндекс.Документы и др.) отчет, содержащий текстовое описание проделанных Вами действий, включающий снимки экрана (на изображении должно быть четко и ясно видно идентифицирующее Вас изображение (профиль ЭИОС, браузер с авторизацией Вашим профилем и др.)).
- 7. Отчет и все дополнительные файлы (если такие Вы посчитаете необходимыми), необходимо упаковать в архив формата ZIP и загрузить в качестве ответа на вопрос.

## **(Эссе)**

Если Вы выполнили четвертую практическую работу в ответе введите ссылку на ее результат, иначе:

- 1. Установите платформу для виртуализации VirtualBox.
- 2. Установите операционную систему Ubuntu Server 22.04 в виртуальной машине.
- 3. Установите Docker в виртуальной машине.
- 4. Установите Jitsi Meet.
- 5. Подготовьте отчет в текстовом формате (Яндекс.Документы и др.) отчет, содержащий текстовое описание проделанных Вами действий, включающий снимки экрана (на изображении должно быть четко и ясно видно идентифицирующее Вас изображение (профиль ЭИОС, браузер с авторизацией Вашим профилем и др.)).
- 6. Отчет и все дополнительные файлы (если такие Вы посчитаете необходимыми), необходимо упаковать в архив формата ZIP и загрузить в качестве ответа на вопрос.

## **(Эссе)**

Если Вы выполнили вторую практическую работу в ответе введите ссылку на ее результат, иначе:

- 1. Установите VMWare Player на свой компьютер.
- 2. Подготовьте образ операционной системы Ubuntu Desktop.
- 3. Создайте виртуальную машину Ubuntu.
- 4. Установите операционную систему Ubuntu Desktop на виртуальную машину.
- 5. Настроите виртуальную машину для работы с встроенным офисный пакетом и электронной почтой.
- 6. Подготовьте отчет в текстовом формате (Яндекс.Документы и др.) отчет, содержащий текстовое описание проделанных Вами действий, включающий снимки экрана (на изображении должно быть четко и ясно видно идентифицирующее Вас изображение (профиль ЭИОС, браузер с авторизацией Вашим профилем и др.)).
- 7. Отчет и все дополнительные файлы (если такие Вы посчитаете необходимыми), необходимо упаковать в архив формата ZIP и загрузить в качестве ответа на вопрос.

#### **3. Методические материалы, определяющие процедуру и критерии оценивания сформированности компетенций при проведении промежуточной аттестации**

## **Критерии формирования оценок по ответам на вопросы, выполнению тестовых заданий**

- оценка **«отлично»** выставляется обучающемуся, если количество правильных ответов на вопросы составляет 100 – 90% от общего объёма заданных вопросов;

- оценка **«хорошо»** выставляется обучающемуся, если количество правильных ответов на вопросы – 89 – 76% от общего объёма заданных вопросов;

- оценка **«удовлетворительно»** выставляется обучающемуся, если количество правильных ответов на тестовые вопросы –75–60 % от общего объёма заданных вопросов;

- оценка **«неудовлетворительно»** выставляется обучающемуся, если количество правильных ответов – менее 60% от общего объёма заданных вопросов.

#### **Критерии формирования оценок по результатам выполнения заданий**

**«Отлично/зачтено»** – ставится за работу, выполненную полностью без ошибок и недочетов.

**«Хорошо/зачтено»** – ставится за работу, выполненную полностью, но при наличии в ней не более одной негрубой ошибки и одного недочета, не более трех недочетов.

**«Удовлетворительно/зачтено»** – ставится за работу, если обучающийся правильно выполнил не менее 2/3 всей работы или допустил не более одной грубой ошибки и двух недочетов, не более одной грубой и одной негрубой ошибки, не более трех негрубых ошибок, одной негрубой ошибки и двух недочетов.

**«Неудовлетворительно/не зачтено»** – ставится за работу, если число ошибок и недочетов превысило норму для оценки «удовлетворительно» или правильно выполнено менее 2/3 всей работы.

Виды ошибок:

- грубые ошибки: незнание основных понятий, правил, норм; незнание приемов решения задач; ошибки, показывающие неправильное понимание условия предложенного задания.

- негрубые ошибки: неточности формулировок, определений; нерациональный выбор хода решения.

- недочеты: нерациональные приемы выполнения задания; отдельные погрешности в формулировке выводов; небрежное выполнение задания.

Оценочные материалы сгенерированы с использованием инструментария ЭИОС СамГУПС. Электронный курс размещен по ссылке:"Виртуализация и облачные вычисления (ВиОВ) (09.04.02)".

## **Критерии формирования оценок по зачету с оценкой**

**«Отлично/зачтено» –** студент приобрел необходимые умения и навыки, продемонстрировал навык практического применения полученных знаний, не допустил логических и фактических ошибок **«Хорошо/зачтено»** – студент приобрел необходимые умения и навыки, продемонстрировал навык практического применения полученных знаний; допустил незначительные ошибки и неточности. **«Удовлетворительно/зачтено»** – студент допустил существенные ошибки.

**«Неудовлетворительно/не зачтено»** – студент демонстрирует фрагментарные знания изучаемого

курса; отсутствуют необходимые умения и навыки, допущены грубые ошибки.